## **ISTRUZIONI PER LA COMPILAZIONE DELLA DOMANDA DI PARTECIPAZIONE AL BANDO FIR 2019**

Dal sito docente MIUR/CINECA: https://loginmiur.cineca.it entrando con le proprie credenziali (figura 1) Selezionare: **Università degli Studi di Ferrara**

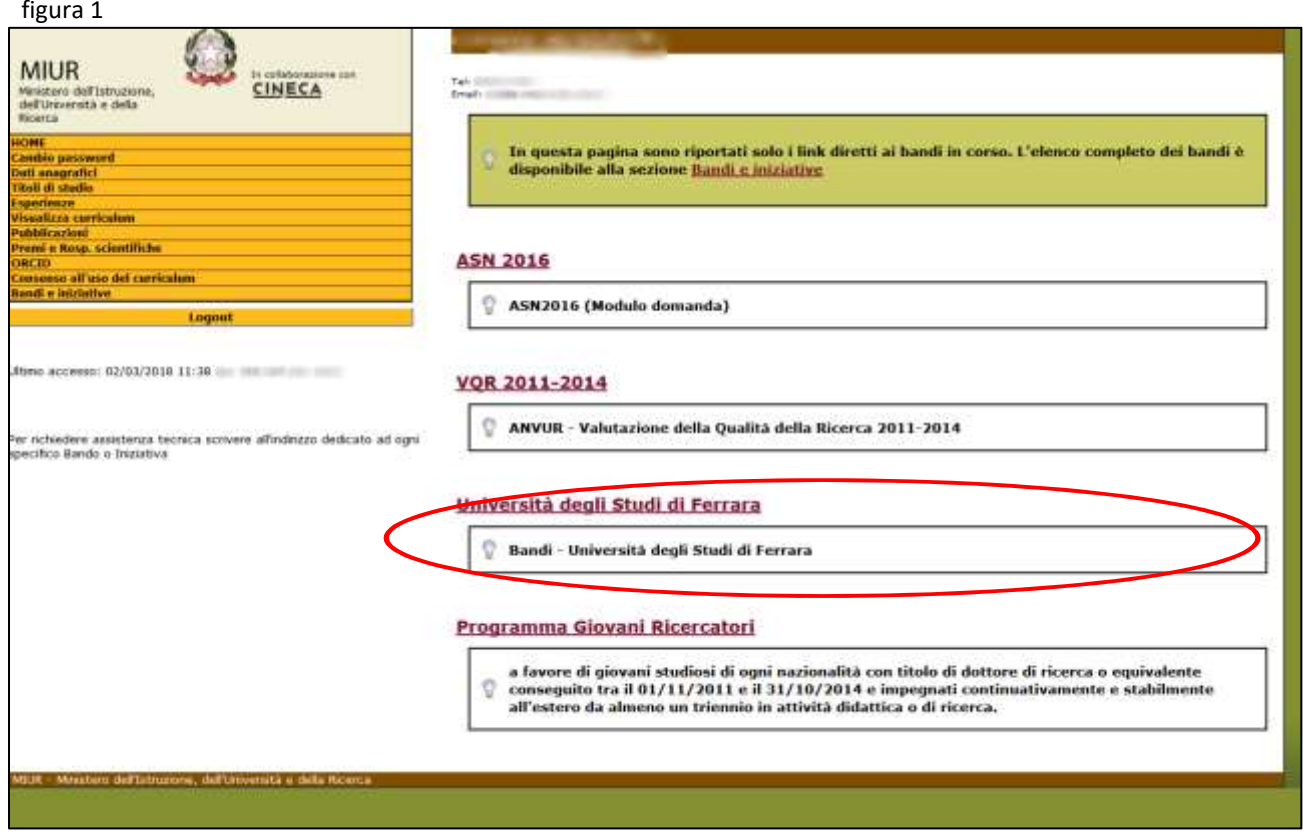

Successivamente si aprirà la home page del Bando FIR 2019 (figura 2) dalla quale sarà possibile effettuare la registrazione della domanda:

## figura 2

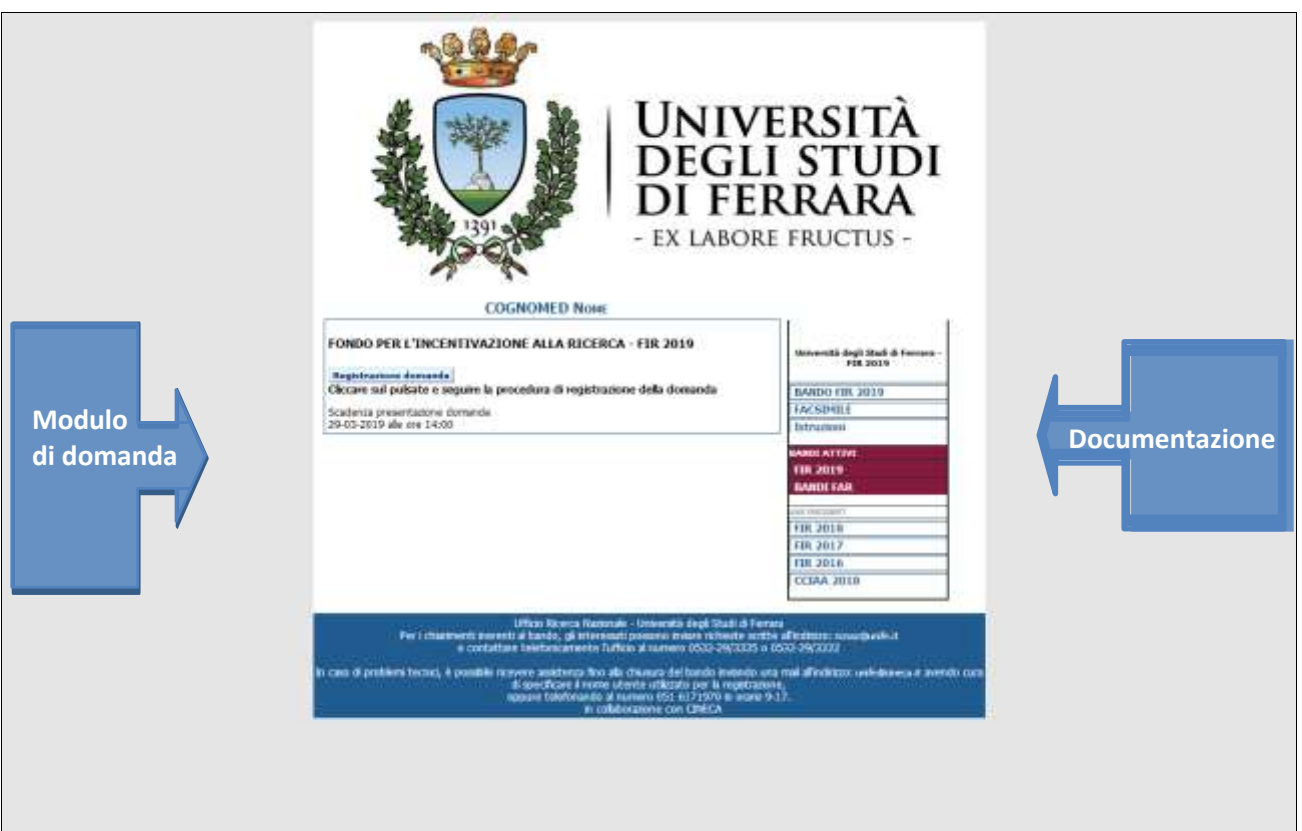

Dopo la registrazione (figura 3), il sistema invierà un messaggio di posta elettronica confermando la

Registrazione della domanda.

## figura 3

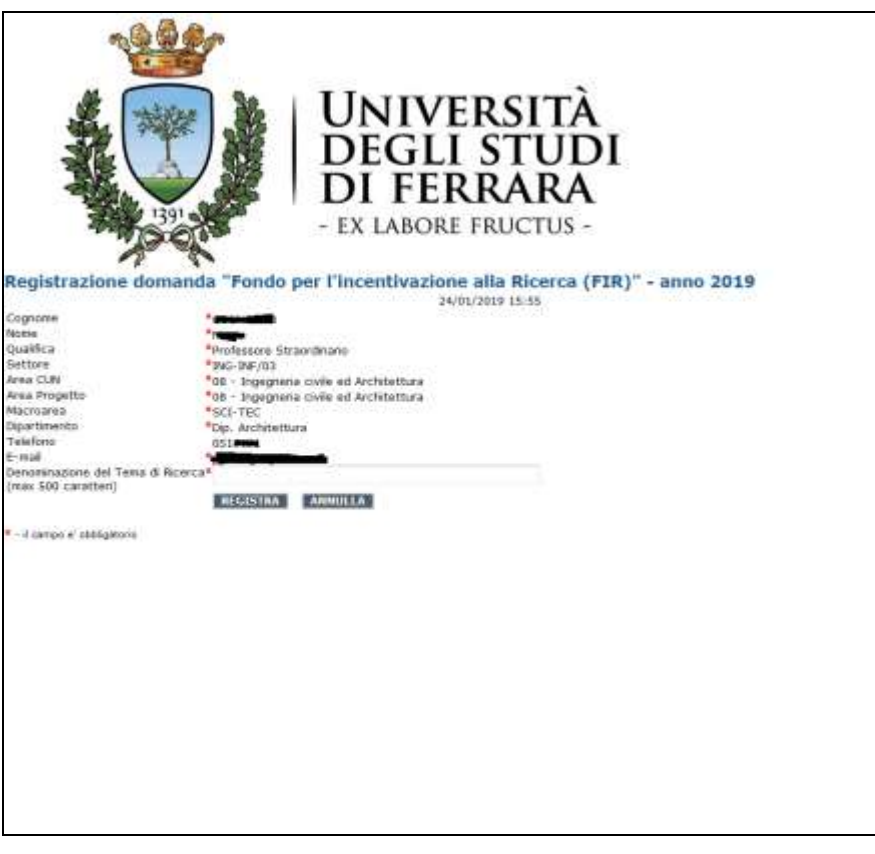

Successivamente, seguendo le istruzioni del sistema, sarà possibile compilare il modulo di domanda (figura 4):

## figura 4

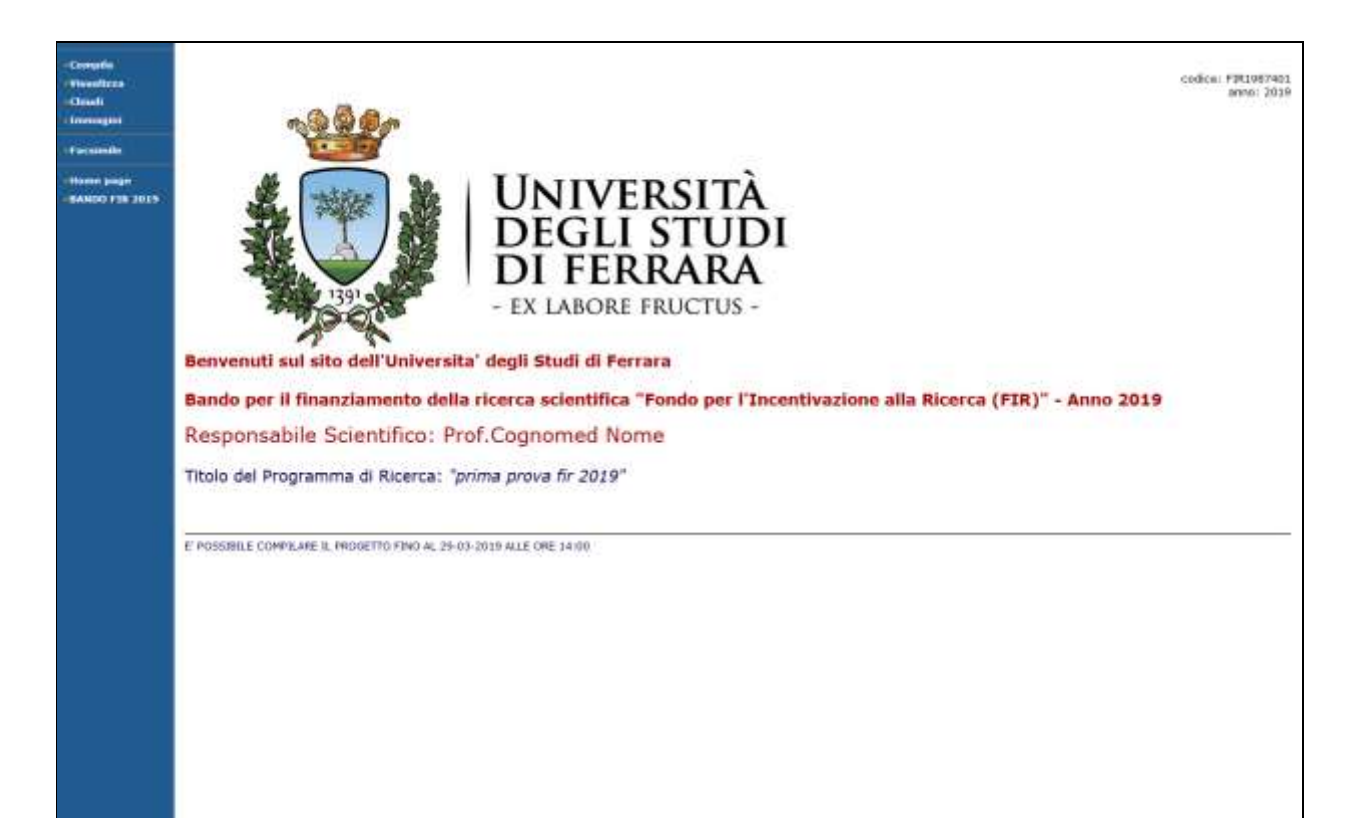